# 装配示意图:

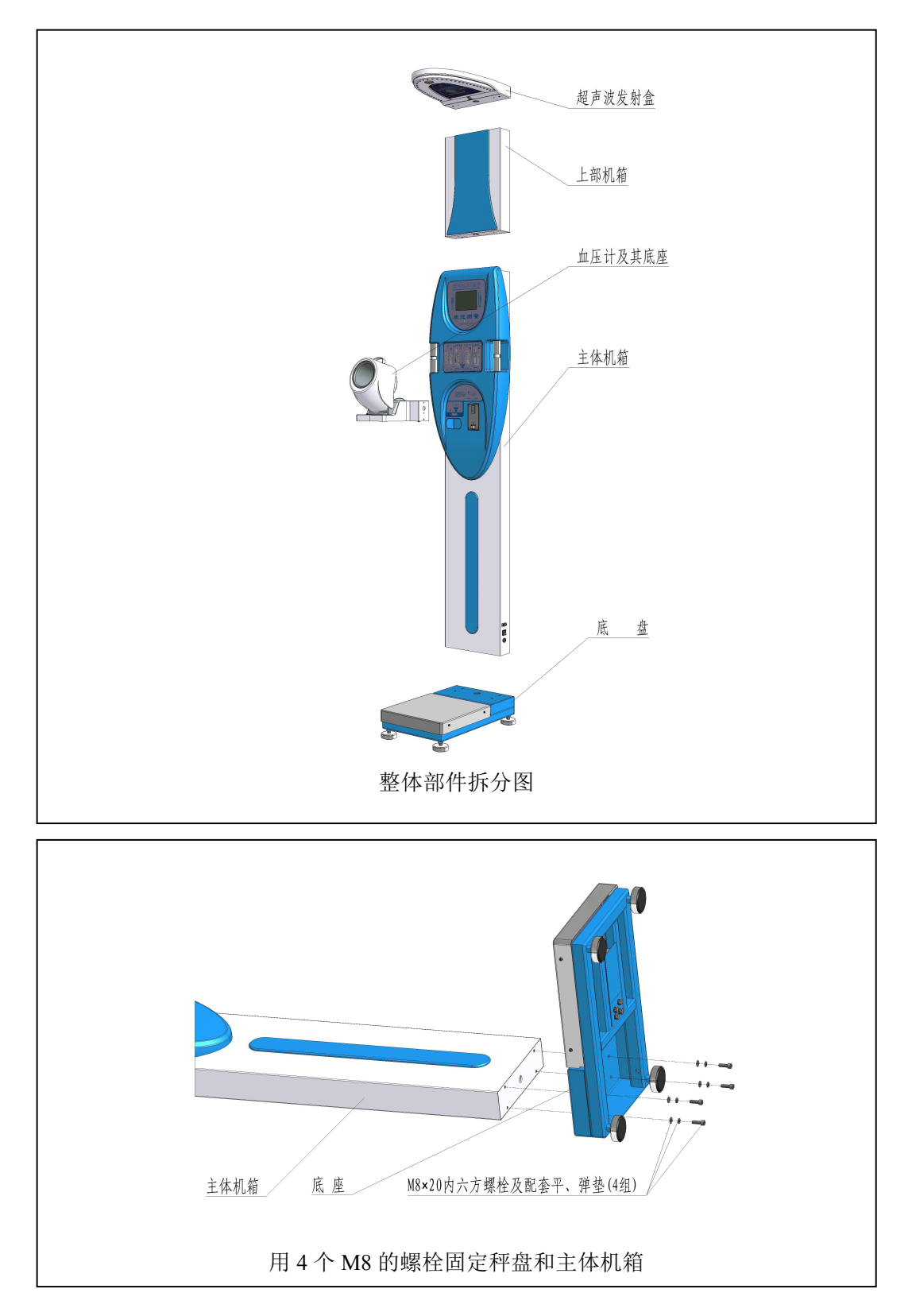

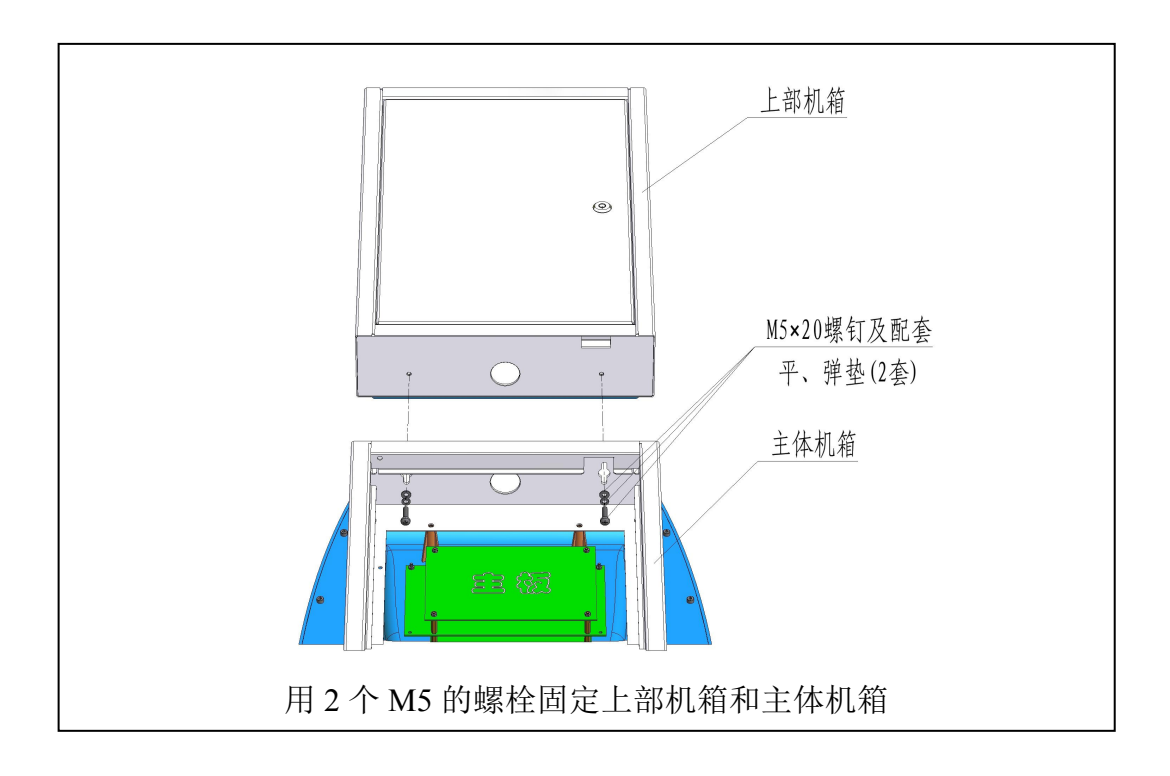

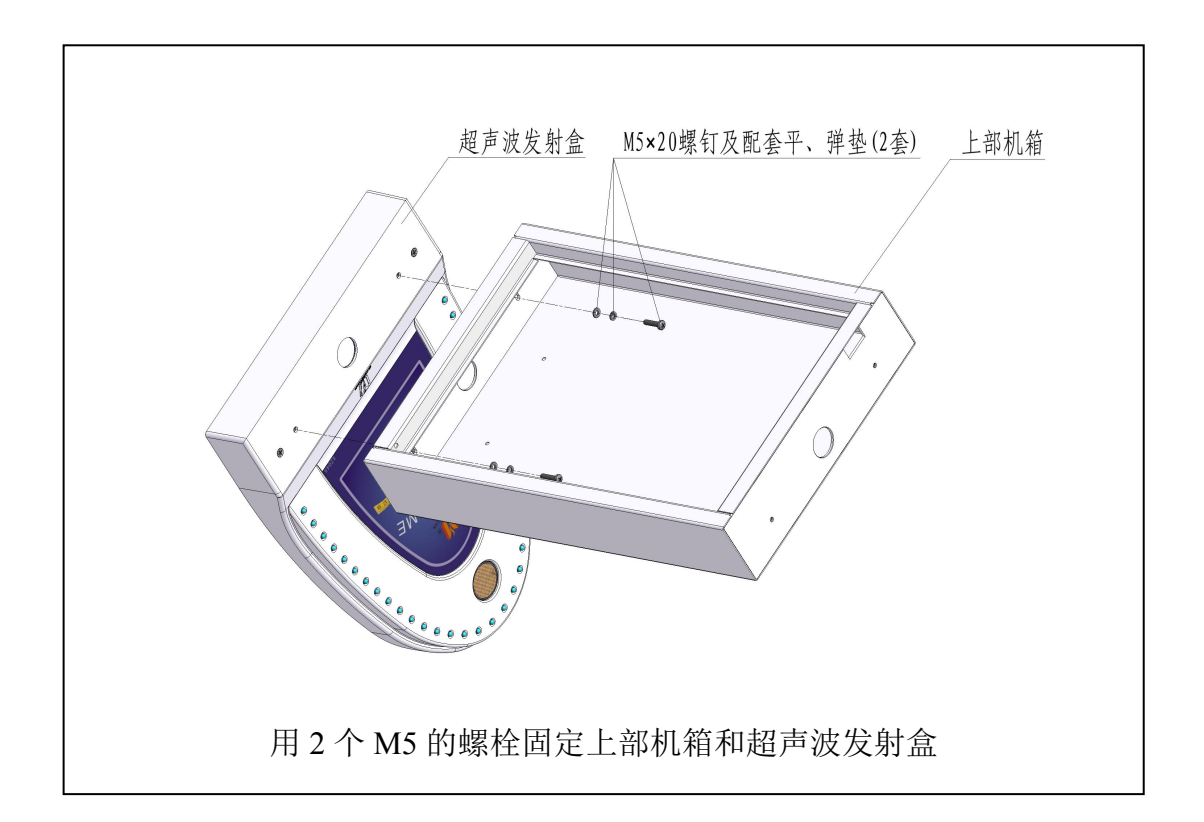

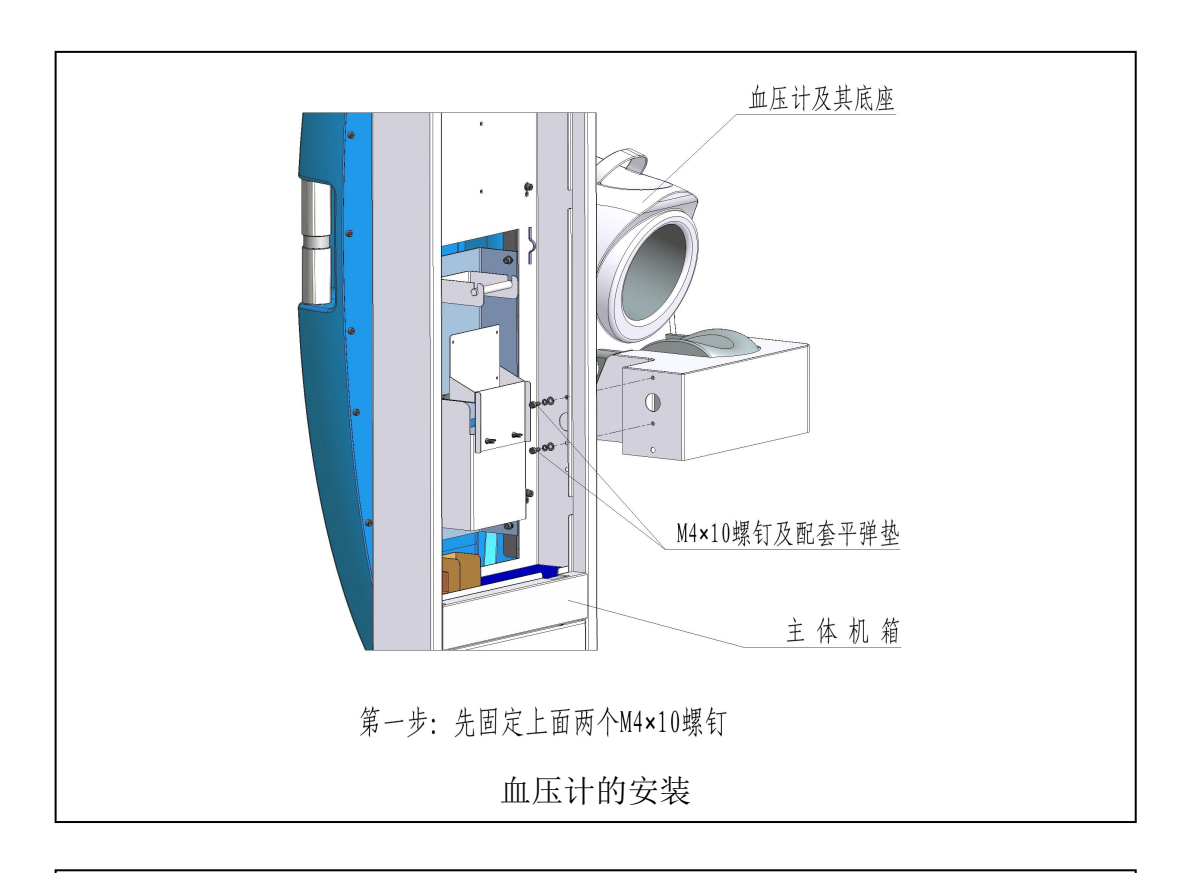

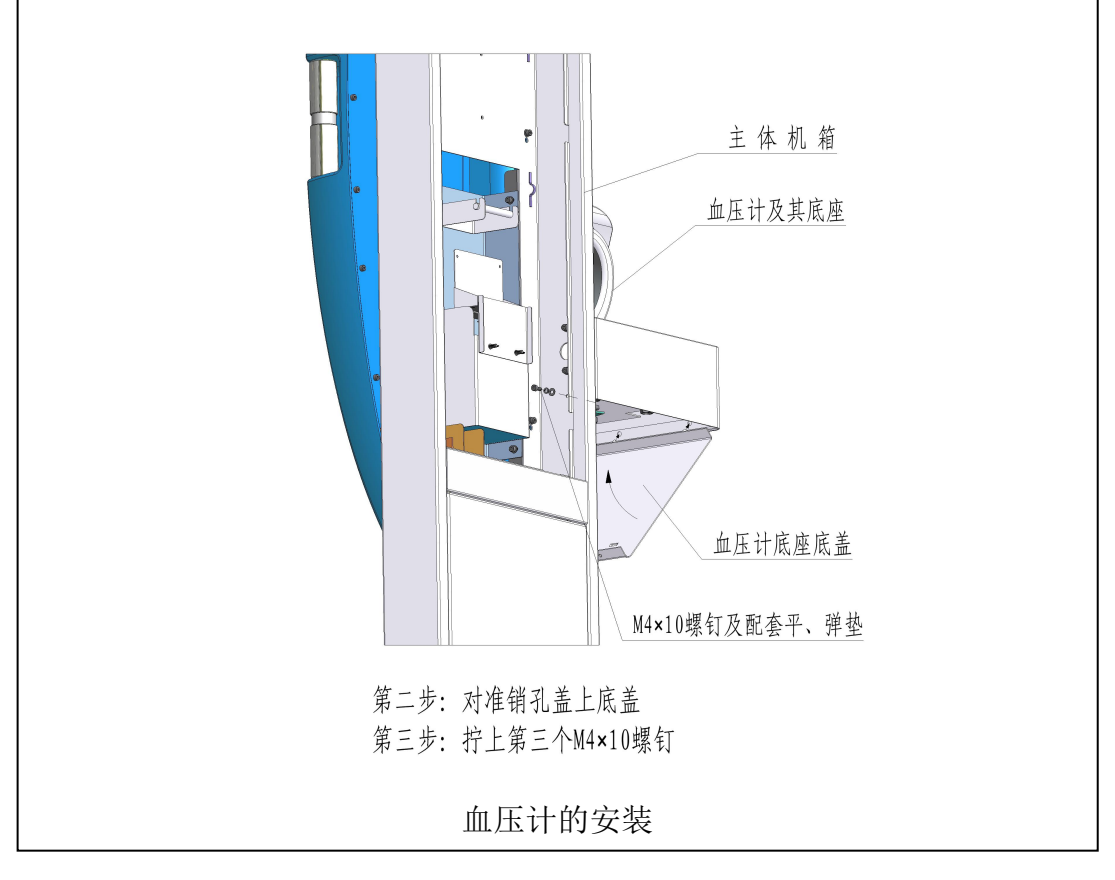

# 主机板示意图:

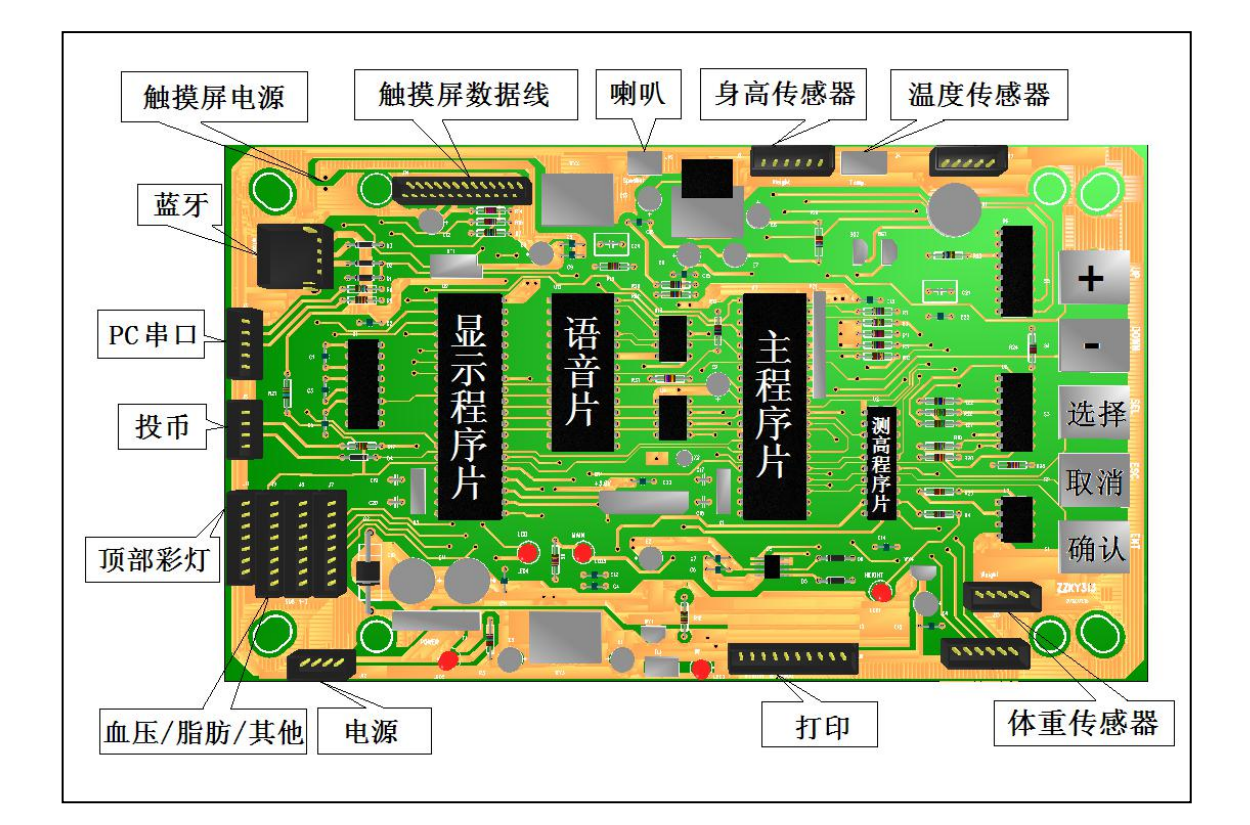

# 主机板指示灯:

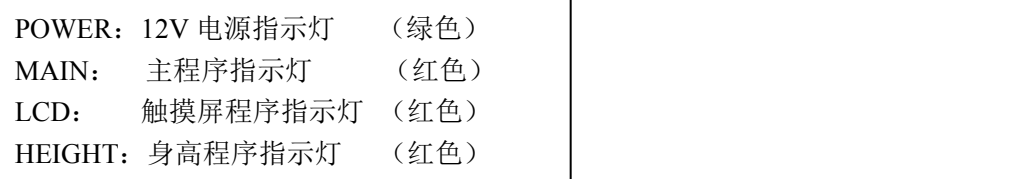

# 常规操作

1. 开 机: 连接好电源线, 打开机身侧面的电源开关, 人体秤首先初始化皮重, 然后进入静态等 待测量,此时显示屏将交替显示温度、时间和日期。

注意:开机前请确保秤盘上不能有任何重物。

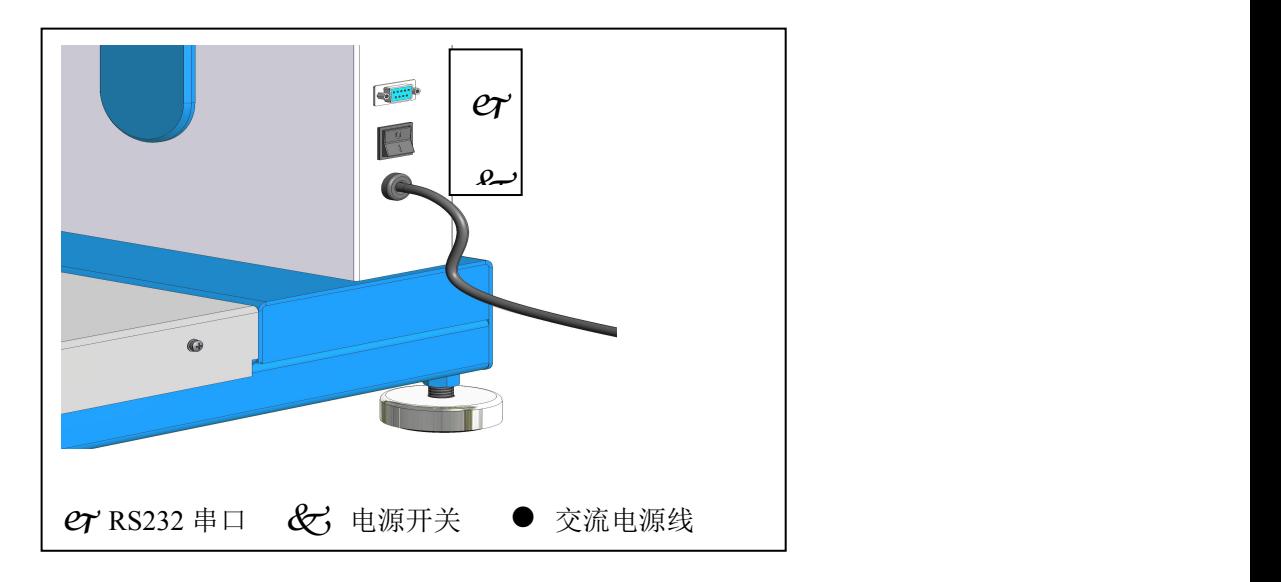

- 2. 测量:投币测量或者设置为自动测量。(详见菜单第10项)
- 3. 音量: 静态下按主板上的 + - 按键调整音量。
- 4. 静态:静态显示内容如图所示:

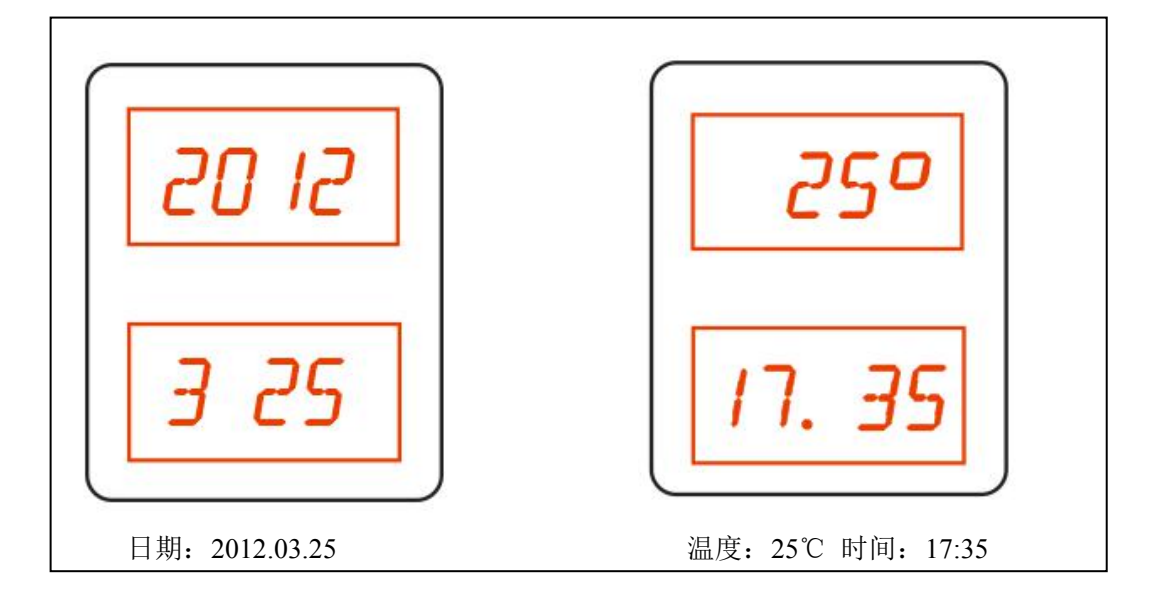

## ■ 用户菜单

通过主机板上的按键( + - 选择 确认 取消 )来操作。按键的位置见主机板示意图。

用户菜单有 13 项, 在静态下, 按 一确认 进入主菜单, 此时身高窗口显示 F-01 表示菜单的 第一项, 范围是 F-01 到 F-13 。

#### F-01. 日期调整:

选择菜单代码 F-01 , 按 确认 进入调整状态。

身高窗口显示 1203 表示当前日期为 2012 年 3 月, 体重窗口显示 25 7 表示 25 号

星期 7。闪烁显示的内容表示处于调整状态。

- 按 | + | 或 | | 将显示数字调整到正确的日期。
- 按 选择 循环改变需要调整的年、月、日、星期。
- 按 确认, 保存调整结果并退出。按 取消 不保存调整结果退出。

退出后直接进入下一项菜单,再次按 取消 退出菜单,回到静态。

### F-02. 时间调整:

选择菜单代码 F-02 , 按 确认 进入调整状态。

体重窗口显示 17.05 表示当前时间。闪烁显示的内容表示处于调整状态。

按 + 或 - 将显示数字调整到实际时间。

按 选择 循环改变需要调整的分钟、小时。

按 确认, 保存调整结果并退出。按 取消 不保存调整结果退出。

退出后直接进入下一项菜单,再次按 取消 退出菜单,回到静态。

#### F-03. 体重调整:

选择菜单代码 F-03 , 按 确认 进入调整状态。

身高窗口显示 500 表示当前修正值为 500, 范围 1-999 。体重窗口显示 0.0 为 当前体重。在秤盘上放已知重量的物体(也可以是自己的体重)。

体重锁定后按 + 或 - 将显示数字调整到实际值。

当需要重新测量时,可以按 选择 。

按 确认, 保存调整结果并退出。按 取消 不保存调整结果退出。

退出后直接进入下一项菜单,再次按 取消 退出菜单,回到静态。

# 注意:体重调整时显示分辨率为 0.1kg。调整结束时,注意观察修正值,如果到达 范围极限,机器可能有故障。

## F-04. 身高调整:

选择菜单代码 F-04 , 按 确认 进入调整状态。

身高窗口显示 00.0 为当前高度。体重窗口显示 120 为当前修正值 120,范围 0-250。用已知高度的物体测量(也可以是自己的体高)。

身高锁定后, 按 + 或 - 将显示数字调整到实际值。

当需要重新测量的时候,可以按 选择 。

按 确认, 保存调整结果并退出。按 取消 不保存调整结果退出。

退出后直接进入下一项菜单,再次按 取消 退出菜单,回到静态。

# 注意:身高调整时显示分辨率为 0.1cm 。注意观察修正值,如果到达范围极限,请 检查机械安装。

### F-05. 静态语音时间间隔:

选择菜单代码 F-05 , 按 确认 进入调整状态。

体重窗口显示  $\boxed{4}$  为当前参数, 范围 1-20, 显示值 4 表示静态语音"欢迎光临" 的时间间隔为 20 秒。参数含义是,当前显示数值乘以 5 为报静态语音的间隔秒数。

按 | + | 或 | - | 将显示数字调整到需要的数值。

按 确认, 保存调整结果并退出。按 取消 不保存调整结果退出。

退出后直接进入下一项菜单,再次按 取消 退出菜单,回到静态。

#### F-06. 语音状态设置:

选择菜单代码 F-06 , 按 确认 进入调整状态。

体重窗口显示 | 3 | 为当前参数, 范围 0-3。参数含义是, 0:静音, 1: 只有测量 语音 2:只有静态语音。3:静态语音+测量语音。

按 + 或 - 将显示数字调整到需要的数值。

按 确认, 保存调整结果并退出。按 取消 不保存调整结果退出。

退出后直接进入下一项菜单,再次按 取消 退出菜单,回到静态。

#### F-07. 标准体型指数最大值

选择菜单代码 F-07 , 按 确认 进入调整状态。

身高窗口显示 25.0 为体型指数最大值,范围 22.0-28.0 。闪烁显示的内容表示 处于调整状态。正常体重范围是:

体型指数最大值乘于身高的平方 - 体型指数最小值乘于身高的平方。

按 + 或 - 将显示数字调整到需要的数值。

按 确认, 保存调整结果并退出。按 取消 不保存调整结果退出。

退出后直接进入下一项菜单,再次按 取消 退出菜单,回到静态。

#### F-08. 标准体型指数最小值:

选择菜单代码 F-08 , 按 确认 进入调整状态。

身高窗口显示  $\boxed{19.0}$  为体型指数最小值, 范围 16.0-22.0。闪烁显示的内容表示处 于调整状态。正常体重范围是:

体型指数最大值乘于身高的平方 - 体型指数最小值乘于身高的平方。

按 + 或 - 将显示数字调整到需要的数值。

按 确认, 保存调整结果并退出。按 取消 不保存调整结果退出。

退出后直接进入下一项菜单,再次按 取消 退出菜单,回到静态。

#### F-09. 打印模式设置:

选择菜单代码 F-09 , 按 确认 进入调整状态。

体重窗口显示 | 7 | 为当前打印参数,表示打印身高体重、体型指数、标准体重范 围,范围 0-8。代表意义参考下表:

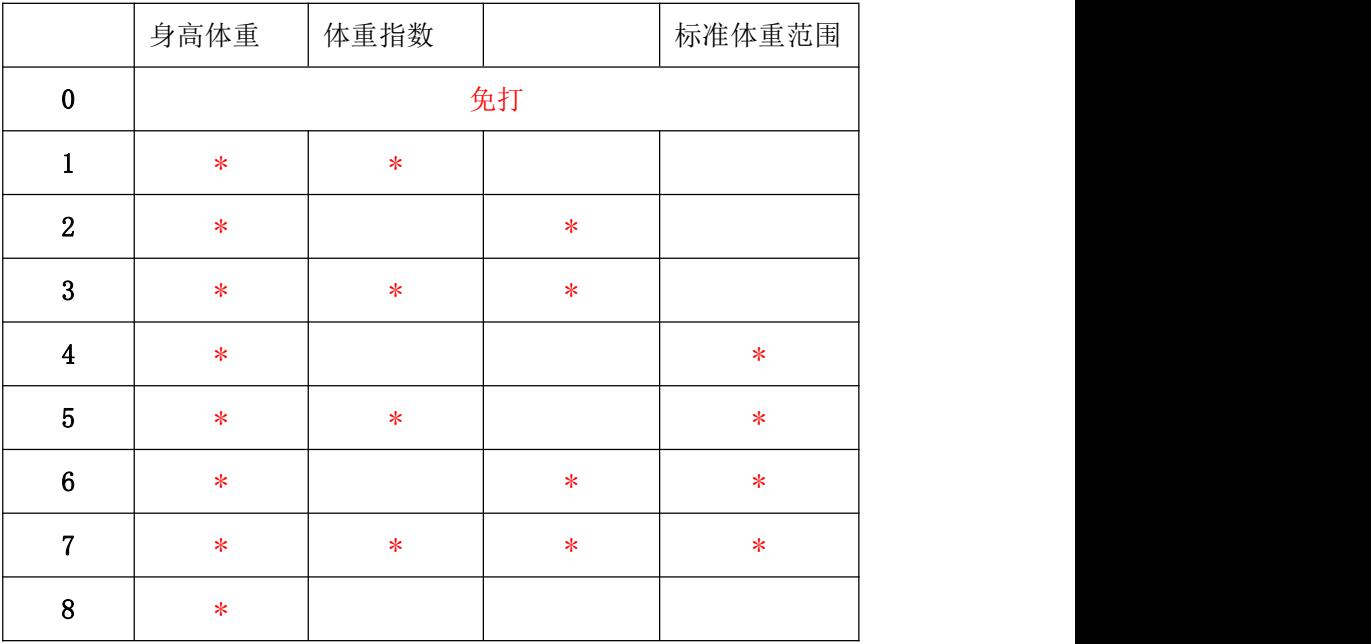

## 其中\*代表打印,空白代表不打印

按 + 或 - 将显示数字调整到需要的数值。

按 确认, 保存调整结果并退出。按 取消 不保存调整结果退出。

退出后直接进入下一项菜单,再次按 取消 退出菜单,回到静态。

## F-10. 投币设置:

选择菜单代码 F-10, 按 确认 进入调整状态。

身高窗口显示 1.00 为工作币值,范围 0.00-9.99。 0.00 为免投币,大于 0.00 为设置需要投币的币值。

体重窗口显示 1.00 为脉冲币值,范围 0.01-9.99。表示来自投币器的一个脉冲 代表的币值。

按 + 或 - 将显示数字调整到需要的数值。

按 选择 调整工作币值或者脉冲币值。

按 确认, 保存调整结果并退出。按 取消 不保存调整结果退出。

退出后直接进入下一项菜单,再次按 取消 退出菜单,回到静态。

## F-11. 查看测量人数:

选择菜单代码 F-11, 按 确认 进入查看状态。

身高窗口显示 168 是总测量人数为 168 次。体重窗口显示 18 是批累积数 (前

一次打印到这一次之间的测量人数)。测量人次累积范围 0-9999,超出后自动回 0。

按 选择 可以打印测量累积数(清除批累积数)和日期。

按 确认 或 取消 退出。

退出后直接进入下一项菜单,再次按 取消 退出菜单,回到静态。

#### F-12. 恢复出厂设置:

选择菜单代码 [F-12], 显示 8888]。

按 确认 恢复出厂设置。按 取消 退出。

退出后直接进入下一项菜单,再次按 取消 退出菜单,回到静态。

F-13. 空:

按 确认 或 取消 退出。

退出后直接第一项菜单,再次按 取消 退出菜单,回到静态。

## 主要技术参数:

体重测量范围: 8-200kg 分辨率: ±0.1kg 身高测量范围:100-200cm 分辨率:±0.5cm 电源: AC  $100V - 240V$ 待机功率: 6W 最大功率:60 W 外型尺寸(mm): 560×420×2370 包装尺寸(mm):680×460×540 1850×520×280 整机重量:50kg

# 附录 1 打印机的安装和打印纸的换装

1 安装打印机: 拧下打印机固定螺母, 向后拉出打印机,即可检查打印机电路和打印机状况。 2 换装打印纸: 直接取出纸卷轴, 更换打印纸, (注意纸卷的方向)。

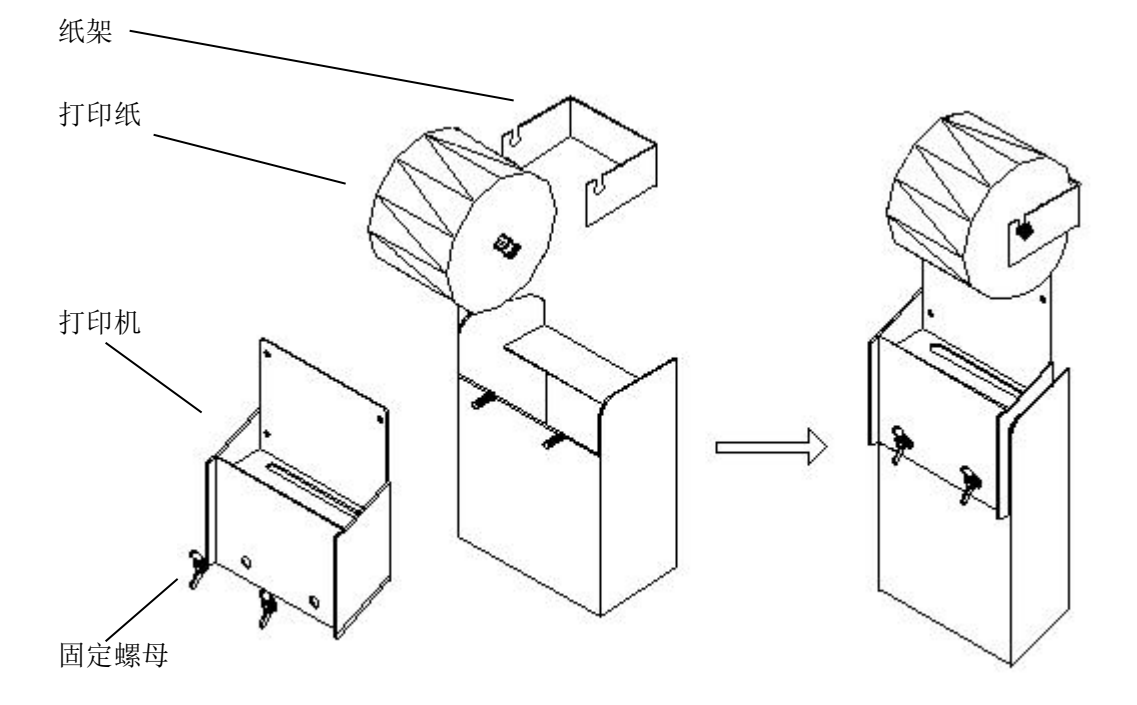

## 附录 **2** 联机通讯

首先关闭人体秤电源,然后用串口线连接计算机和人体秤,然后打开人体秤电源。 注:连接人体秤和计算机也可以用蓝牙方式,此功能需订制。

#### 一 连接人体秤软件

需要在电脑上安装厂家提供的 "人体秤软件",实现联机。

### 二 直接传送

此种方式下,每测量完成后立即通过串口发送测量结果。发送格式如下: 例:W:082.5 H:182.5 表示体重=82.5kg 身高=182.5cm

## 注:**1** 字符为 **ASCII** 码,并以回车**(0d)** 换行**(0a)** 结束。 **2** 此方式是人体秤开机后默认通讯方式。

#### 三 通讯协议

通讯协议: RS-232

通讯格式:波特率=4800bt 起始位=1bit 数据位=8bit 停止位=1